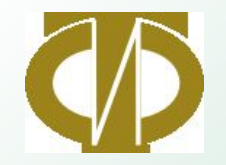

# **Система автоматической торговли «Авто-трейдер»**

**ЗАО «Финансовая компания «Интерфин трейд»**

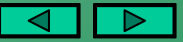

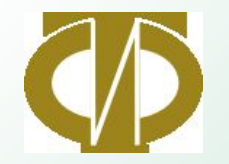

### «Интерфин трейд» представляет автоматическую систему торговли «Авто-трейдер»

#### Что в результате получает Клиент?

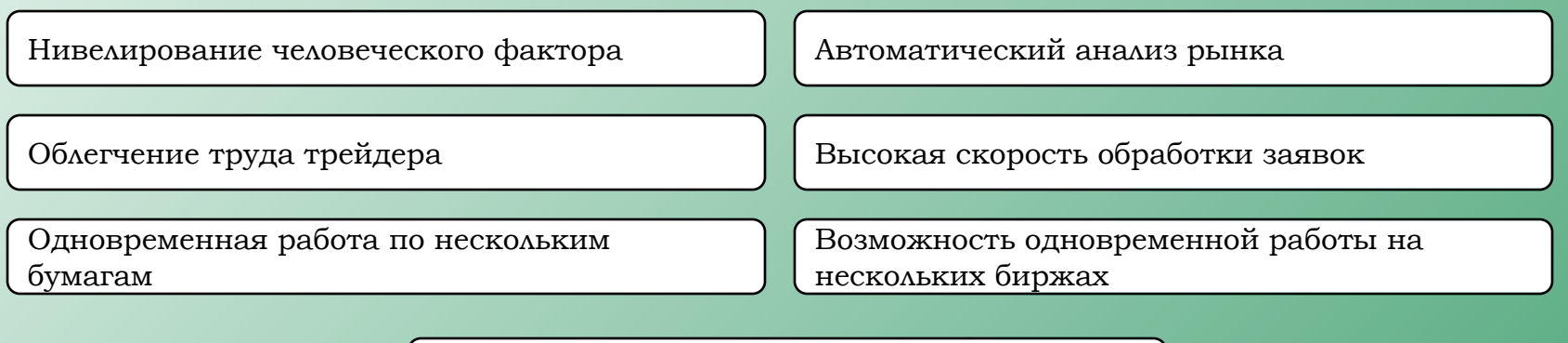

Обучение специалистов. Консультационная поддержка.

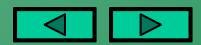

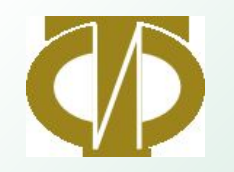

### 1. Блок-схема системы.

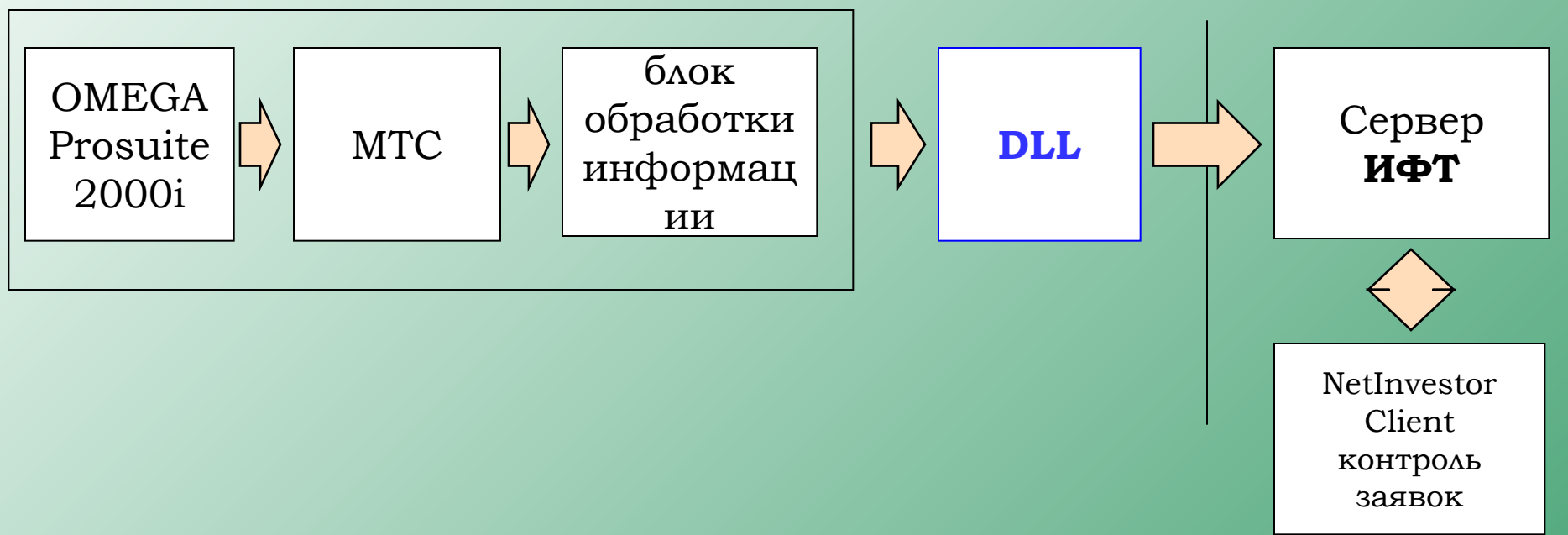

- •OMEGA Prosuite 2000i программа технического анализа
- МТС Механическая торговая система (набор правил созданных инвестором)
- •Блок обработки информации (написан для работы с DLL) блок отправки заявок:
	- DLL ориентирована на сервер ИФТ «Интерфин трейд» и изменению не подлежит
	- каждой DLL присваивается логин, уникальный для каждого клиента
- •DLL (dynamic link library динамическая библиотека обмена данными) предназначена для исполнения заявок на сервере брокера
- Сервер ИФТ (торговый сервер интернет-трейдинга ФК «Интерфин трейд»)

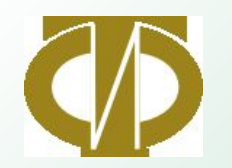

### 2. Преимущества использования DLL.

На сегодняшний день «Авто-трейдер» один из немногих доступных широкому кругу пользователей вариант реализации автоматической торговли.

Задача трейдера заключается в том, чтобы создать прибыльную торговую систему, в которую можно вносить изменения и оптимизацию, с высоким процентом прибыльных сделок либо высоким соотношением среднего выигрыша от сделки и среднего проигрыша, а еще лучше одновременно с этими двумя параметрами.

> ǿ использованием DLL вся цепочка передачи информации на сервер для исполнения преодолевается за доли секунды

ǽрограмма самостоятельно получает и анализирует данные о состоянии нескольких портфелей одновременно

Возможность выставлять котировки одновременно по нескольким активам на различных биржах

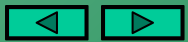

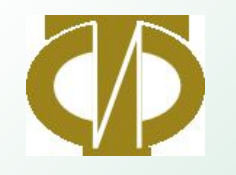

### 3. Возможности программы

Автоматическое выставление заявки по сигналу OMEGA Prosuite 2000i

Автоматическое снятие заявки по сигналу OMEGA Prosuite 2000i

Автоматический запрос денег в портфеле по сигналу OMEGA Prosuite 2000i

Автоматический запрос ценных бумаг в портфеле по сигналу OMEGA Prosuite 2000i

Ǽдновременное обслуживание нескольких клиентов (число не ограничено)

Ǽдновременная работа по нескольким ценным бумагам (число не ограничено)

ǿкорость обработки запросов 0,01 секунда

Автоматическое установление соединения с сервером

Использование тестовой версии в офисе компании

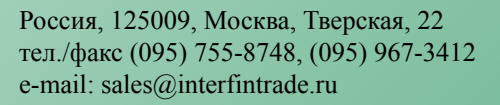

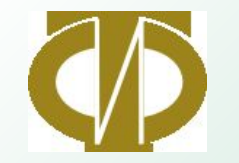

# **Описание функций DLL**

- defineDLLFunc: "d:\niordcover.dll", int, "conn",lpstr,int,lpstr,lpstr,lpstr,lpstr,int;
- defineDLLFunc: "d:\niordcover.dll", int, "init", lpstr;
- defineDLLFunc: "d:\niordcover.dll", int, "disconn";
- defineDLLFunc: "d:\niordcover.dll", int, "is\_conn";
- defineDLLFunc: "d:\niordcover.dll", int, "order",lpstr,lpstr,lpstr,lpstr,lpstr,lpstr,lpstr,double,int,lpstr,lpstr,lpstr,int;
- defineDLLFunc: "d:\niordcover.dll", double, "get\_current\_portfolio",LPSTR,LPSTR, LPSTR,LPSTR,int,int;
- defineDLLFunc: "d:\niordcover.dll", int, "orders open",LPSTR, LPSTR, LPSTR,int;
- •defineDLLFunc: "d:\niordcover.dll", lpstr, "get\_order\_code",lpstr,lpstr,lpstr,lpstr,double,int,int,int;
- defineDLLFunc: "d:\niordcover.dll", int,"wd\_order\_by\_number",LPSTR{orderno},LPSTR {secboard},int {TimeOut};
- defineDLLFunc: "d:\niordcover.dll", int, "portfolio\_open",LPSTR {secboard},LPSTR {account}, LPSTR {brokerref},int {TimeOut};

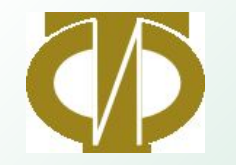

# **Пример проверки и установки соединения с торговым сервером**

```
result = is conn();
```

```
if LastBarOnChart and result=0 then
```

```
Begin
output init = init("D:\\mathcal{I}'];
output_conn =
conn("213.181.10.183",2900,login,login,login,"netinvestor",LogMsg);
output_orders_open=orders_open(secboard,account,brokerref,TimeOut);
out_portfolio_open=portfolio_open(secboard,account,brokerref,TimeOut);
fileappend("D:\conn.txt","conn ;"+NumToStr(time,0)+";"+brokerref+"; 
init="+NumToStr(output_init,0)+"; output_conn="
+NumToStr(output_conn,0)+"; 
output orders open="+NumToStr(output orders open,0)+";
out_portfolio_open="+NumToStr(out_portfolio_open,0)+NewLine);
end;
```
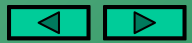

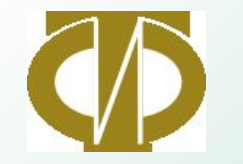

### **Пример выставления заявки**

orders=order( account, buysell,  ${buv-B, sell-S}$ mktlimit,  $\{m$ ktlimit $\}$  {Market-M, Limit-L} splitflag, {splitflag} {O- OnePrise, S-...Price} immcancel, {immcancel} {'Probel',N,W} secboard, {LPSTR} {secboard="EQBR"} seccode, {seccode="EESR"} price , {price} quantity, {quantity=lot} brokerref, {brokerref} {kl/} extref,  $\{$  extref $\}$  yeld, {P} timeout ); {TimeOut servera}

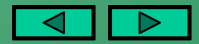

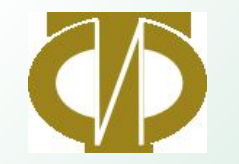

ǿчет

Россия, 125009, Москва, Тверская, 22 тел./факс (095) 755-8748, (095) 967-3412 e-mail: sales@interfintrade.ru

### **Входные параметры системы**

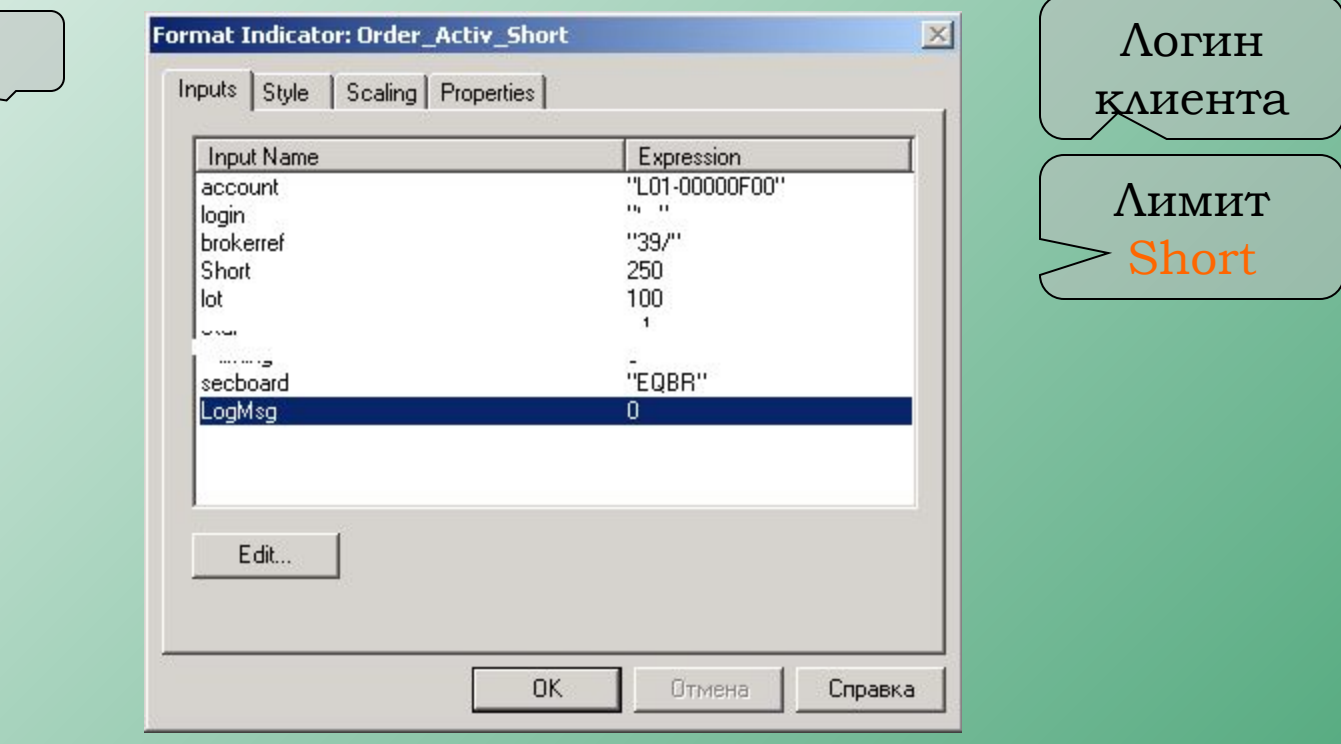

• Изменяемые входные параметры (константы) вводятся через Input.

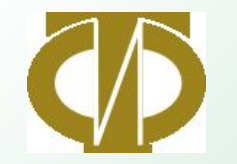

## **Технические характеристики DLL**

- Скорость выставления заявки  $0,1$ -1секунды, в зависимости от качества связи, загруженности торгового сервера, количества выставляемых заявок.
- Информация о портфеле клиента, номерах заявок хранятся непосредственно в памяти DLL, что увеличивает быстродействие системы в целом.

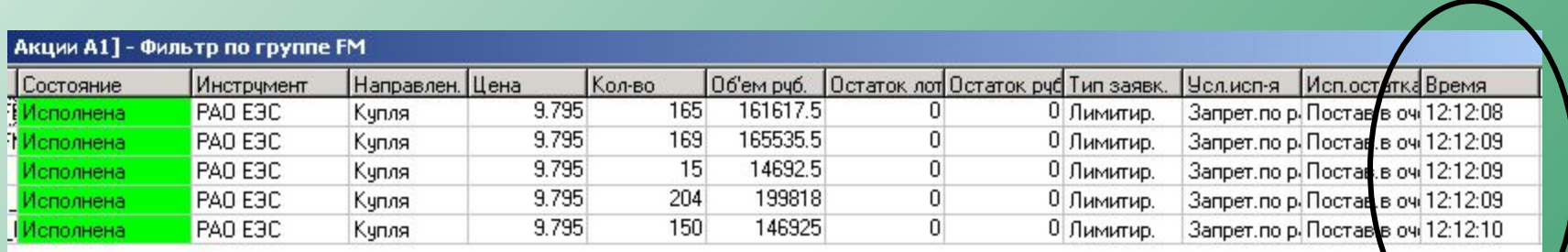

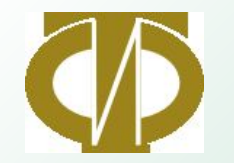

# **Недостатки и преимущества торговой платформы OmegaResearch Prosuite2000i**

 ǽрограмма изначально не создавалась для он-лайн торговли, а предназначалась исключительно для бэктестинга торговых стратегий и подачи алертов для пользователя.

- MarketPosition- изменяет свое значение через один бар после генерации торгового сигнала (использовать внутренние переменные)
- Barstatus(1)=2- выдавать сигнал после закрытия бара. ǿигнал поступит одновременно с первой сделкой (открытием) следующего бара
- Barstatus(1)=1- выдавать сигнал после выполнения condition не дожидаясь закрытия бара. Сигнал может поступать многократно в течении текущего бара (использовать внутренние переменные для блокировки).

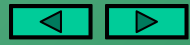

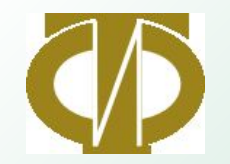

- LastBarOnChart- отсеивает торговые сигналы прошлых периодов (в противном случае выставит все соответствующие заявки в систему)!
- BarInterval=30- защищает от случайного переключения пользователем периода графика.
- При генерации сигнала по окончанию (закрытию бара) в случае наступления сигнала внутри бара и отмене его по закрытию сигнал будет исполнен! Использовать внутренние переменные (триггеры) для блокировки.
- При пересечении внутри бара срабатывает сигнал.

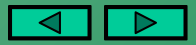

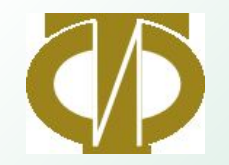

- Возможность использования внешних приложений и внутренних переменных позволяет оперировать с размером текущей позиции, рассчитать общее текущее состояние портфеля, выставлять стоп-лоссы и тейк-профиты
- Закрыть позиции и не осуществлять сделок при наступлении заданного события ( просадка по счету, тейкпрофит по портфелю и т.д.)
- Использовать глобальные переменные для обмена информацией между графиками.

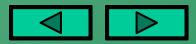

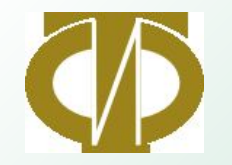

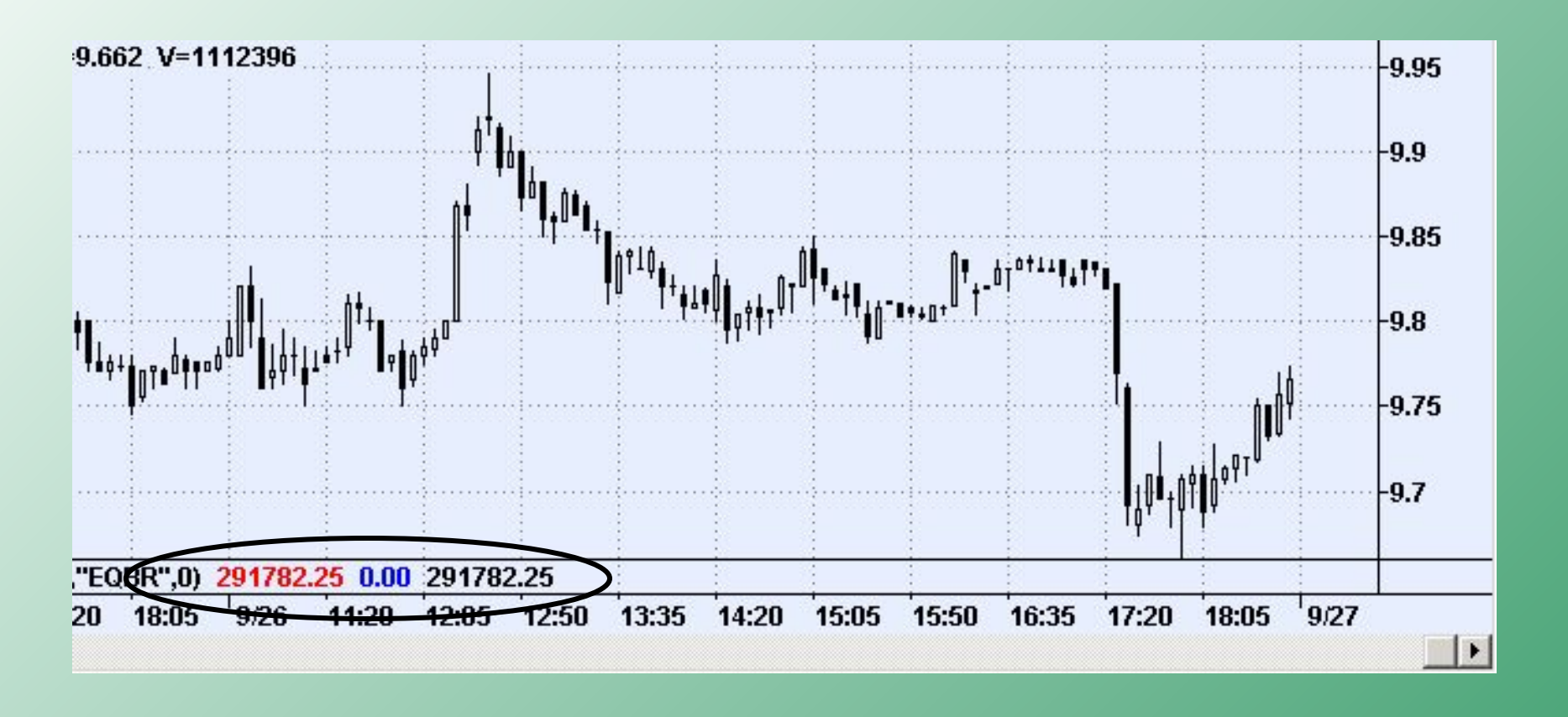

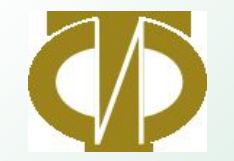

Контактная информация:

ЗАО ФК «Интерфин трейд» Россия, 125009, Москва, Тверская, 22 тел./факс (095) 755-8748, (095) 967-3412 e-mail: sales@interfintrade.ru Internet: www.interfintrade.ru

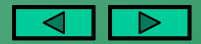